# CS246 Unix: more shell scripting C:queues

April 8

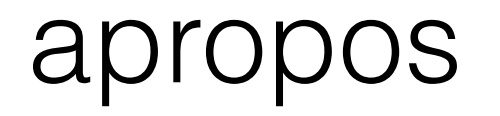

- get a listing of all commands that have the word in a short version of their man page
- UNIX> apropos file
	- not working on my mac
- UNIX> apropos file | wc returns 1198 possible items
- Contrast with "which"

gtowell@benz:~\$ apropos gzip

- 
- $gzip(1)$  compress or expand files
- Iz (1) gunzips and shows a listing of a gzip'd tar'd archive
- tgz (1) makes a gzip'd tar archive
- uz (1) gunzips and extracts a gzip'd tar'd archive
- zforce (1) force a '.gz' extension on all gzip files

## Shell script loops

- while loop looks a lot like if execpt
	- if then if
	- while do done

1.#!/bin/bash 2.# Basic while loop

```
4.counter=1 
5.while [ $counter -le 10 ] 
6.do 
7.echo $counter 
8.((counter++)) 
9.done
```
11.echo All done 12.

#### loops in shell scripts

- $\cdot$  \$(()) in shell script mean roughly "I am doing math inside here"
- hence "counter= $\frac{1}{2}((\frac{1}{2}counter+1))^n$  does what you think
	- unlike [] not space sensitive
- \${} notation for vars is never wrong to use
	- counter=\$((\${counter}+1))
- Sometimes there are shortcuts
	- $\cdot$  ((counter++))
		- note no leading \$
		- putting \$ would indicate that the math returned a value
	- I tend away from shortcuts because I never remember them

```
#!/bin/bash
counter=1
while [ $counter -le 10 ]
do
echo $counter
counter=$(($counter+1))
((counter++)) # shortcut form
done
echo All done
```
#### shell loops

- Several forms of for loops exist.
	- This one takes string, splits it and works with each part
- The string to be split can come from anywhere
	- for instance, from executing ls

```
#!/bin/bash
# Basic for loop
names='Stan Kyle Cartman'
# names='ls'
for name in $names
do
echo $name
done
echo All done
```
#### more shell loops

- note  $(())$  to invoke mathlike operations,
	- again, the shortcut form

#!/bin/bash # Basic range in for loop for value in {1..5} do echo \$value done echo All done

```
#!/bin/bash
# Basic C-like for loop
for ((i=1; i<=5; i++)do
echo $i
done
echo All done
```
#### Space used by files with an extension

- usage: UNIX> l5.sh sh
- This gives the number of bytes used by all files with .sh extension in the current directory
- The FILES var is actually unnecessary
	- kind of wasteful also
	- change for FILE in \$FILES to for FILE in \*.\$1

```
file l5.sh
FILES=`ls \ast \cdot \frac{1}{2}{1}`
TOT=0for FILE in $FILES
do
  DEFer'ls -l FILE'CNT=0 for DETP in $DET
   do
      #echo "$CNT $DETP"
      if [ $CNT -eq 4 ] then
         TOT=$( ( $TOT + $DEFP ) )
          #echo $DETP
       fi
      ((CNT++) done
done
echo $TOT
```
7

#### the publish problem Solution

- make a link to the file using ln -s where the link has a browserknown extension
	- $\cdot$  e.g. ".txt"
	- Allows updating without having to recopy a lot
- Create a shell script to do this in bulk.

bash has some built in text manipulation. This uses it \${VAR/replace/replacement}

> Suppose you did not know of bash text manipulation

```
aa='echo $f | tr -d .`
```
or

```
aa='echo $f | tr . d'ln -s $f $a}.txt
```

```
#!/bin/bash
param="java"
if [ "$1" != "" ]; then
     param=$1
fi
for f in *. $param;
do
echo \frac{f(f)}{f}ln -s $f ${f/./}.txt
done
```
#### LAB

- write a shell script that lists all files in the current directory and all direct subdirectories.
	- This should not be a recursive listing of all subdirectories. Just go one down

## Queues

- Use the DLL struct
	- needs more
		- removeTail
- Revisit DLLItem constructor/destructor and eliminate the copy into new memory. Just take the thing supplied
- Otherwise need to take <sub>}</sub> care to free the returned thing!!

```
char* removeTail(DLL *dll) {
     if (dll->count<=0)
         return NULL;
     dll->count--;
    DLLItem *im = dll \rightarrow tail;
    DLLItem *tprev = itm->prev;
     if (tprev==NULL) {
        dl->head = NUL;
        dl->tail = NUL;
         return;
     }
    dl->tail = tprev;
    tprev\rightarrow next = NULL;char *rtn = malloc((strlen(itm->payload) + 1) * sizeof(char
     strcpy(rtn, itm->payload);
     freeDLLItem(itm);
```
required because the info would be lost otherwise, but!!!!

#### Q Basics

• Constructor, destructor, and struct are pretty minimal

```
typedef struct {
    DLL *internal;
} Queue;
```

```
Queue* makeQueue() {
     Queue * r t n = \text{malloc}(1 * \text{sizeof}(\text{Queue}));
     rtn\rightarrowinternal = makeDLL();
      return rtn;
```
}

```
void freeQueue(Queue* q) {
     freeDLL(q->internal);
     free(q);
}
```
## Q more

- rest is pretty basic also
- Essentially all work done by DLL!

void add2Queue(Queue\* q, char\* item) { addDLLHead(q->internal, item); }

char\* pullFromQueue(Queue\* q) { return removeTail(q->internal); }

## Splitting & Making

- I made a single dll.c and dll.h
	- IMHO DLLItem is more a private inner class and so it does not get its own file(s)
		- but this is a style choice
- Also a .c and .h for queue

 $CFLAGS = -g$   $-02$ 

```
dll: dll.c dll.h
     gcc $(CFLAGS) -o dll dll.c
```

```
queue: dll.o queue.c 
     gcc $(CFLAGS) -o queue dll.o queue.c
```

```
dll.o: dll.c dll.h
     qcc \frac{1}{2} (CFLAGS) -c -D DOTO=1 dll.c
```
clean: rm \*.o dll queue

## Splitting Issues 1

- C does not allow typedefs to be declared multiple times
	- explicitly forbidden in C11
- Consider three files at right
	- when compile get error
	- a.h:3:3: note: previous declaration of 'A' was here
		- 3 | } A;
- Solution 1 … instruct users to avoid the issue …
	- do not actually need the a.h include since it comes in with b.h
		- lousy solution since it relies on everyone knowing and REMEMBERING
	- Also, a.h may come in via some other .h file so even if you assume people remember a conflict can occur

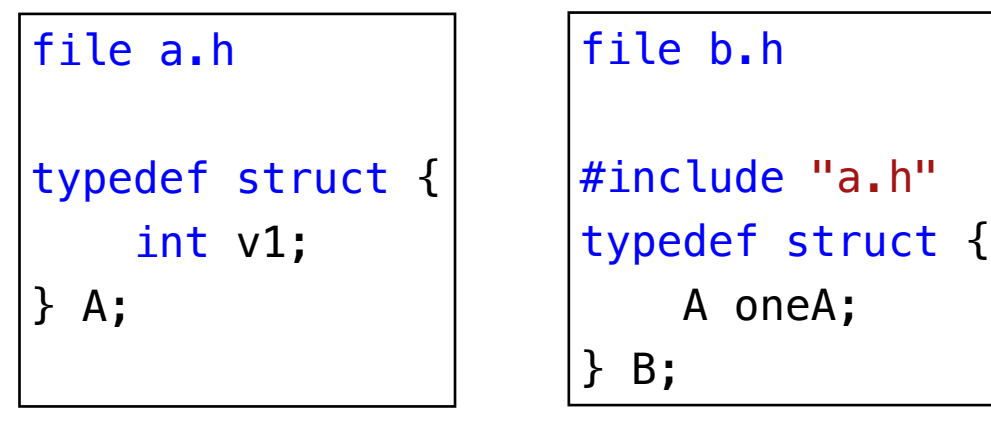

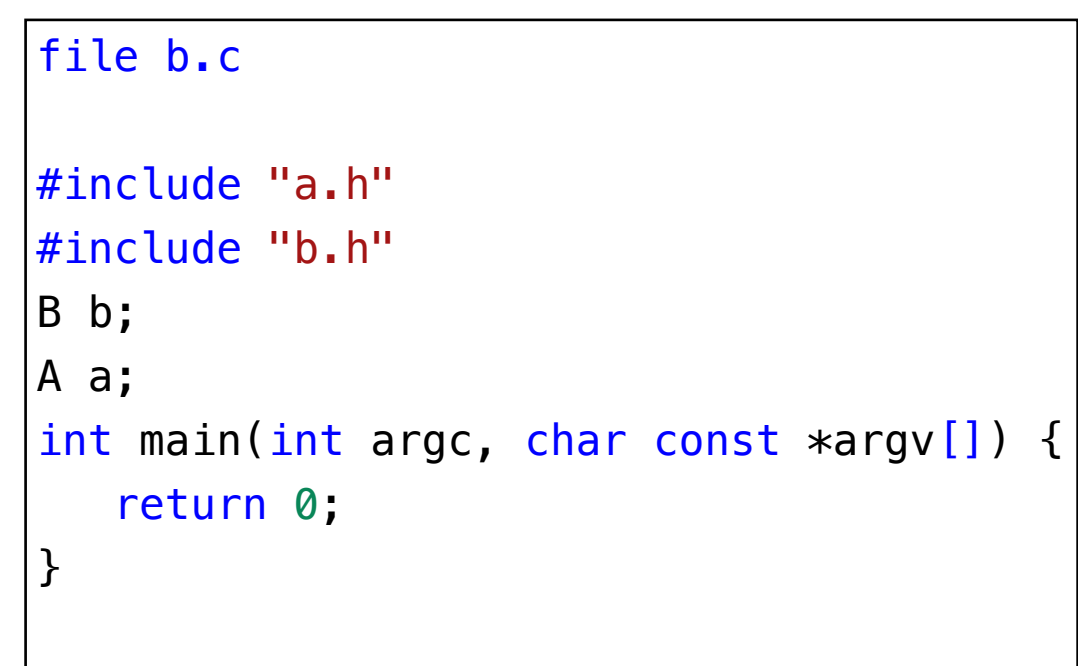

#### Splitting issues 1 continued

- Better solution is to ensure that definitions can only occur once!!
	- use #ifndef ... #endif

```
file a.h
#ifndef TYPE_A_DEFINED
typedef struct {
     int v1;
} A; 
#define TYPE A DEFINED 1
#endif
file b.h
#include "a.h"
#ifndef TYPE_B_DEFINED
typedef struct {
     A oneA;
} B;
#define TYPE_B_DEFINED 1
#endif
```
## Splitting Issues 2

- Problem
	- this all looks correct … and it is
	- but gcc fails

[gtowell@powerpuff L14]\$ gcc s2.c /bin/ld: /tmp/cc8w1v2M.o: in function `main': s2.c:(.text+0x15): undefined reference to `doS1' collect2: error: ld returned 1 exit status

- Why?
	- Linking issues!!!

file s1.h int doS1();

#### file s1.c

#include "s1.h" int doS1()  $\{$  return 42; }

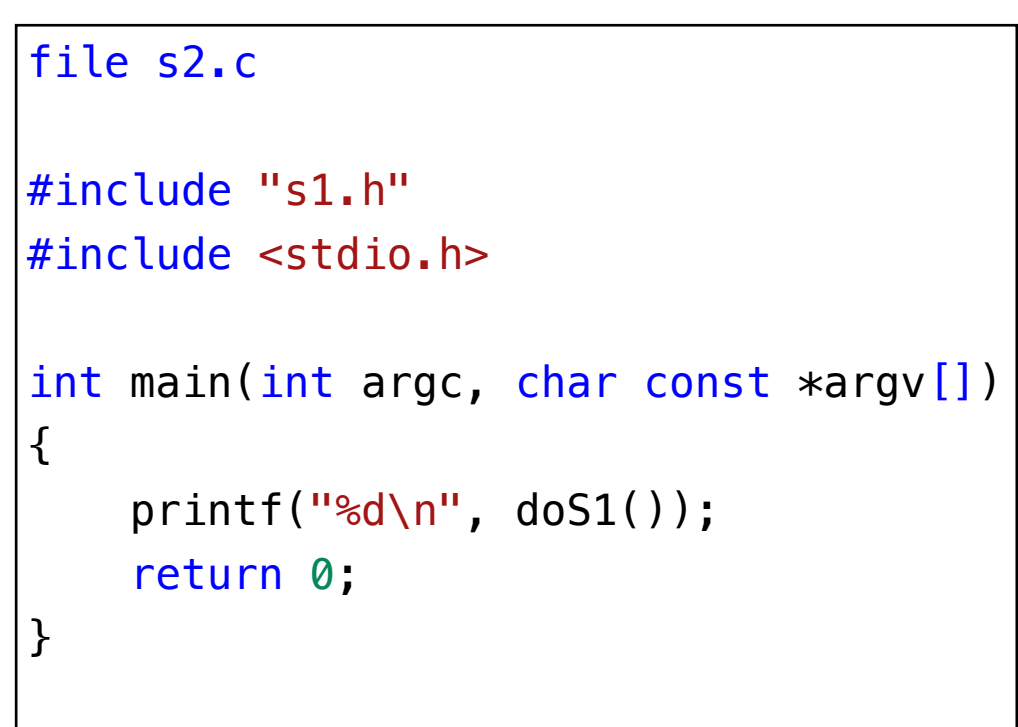

#### Splitting Issues 2 **Continued**

- Recall that gcc actually takes 3 steps
	- 1. Preprocess
	- 2. Compile
	- 3. Link
- In this case preprocess and compile both work fine.
- Those steps take the function prototypes as promises that the definition will appear later
	- later MUST be in the link.
		- in this case there is no body supplied for doS1()

[gtowell@powerpuff L14]\$ gcc -c s1.c [gtowell@powerpuff L14]\$ gcc -o s2 s2.c s1.o

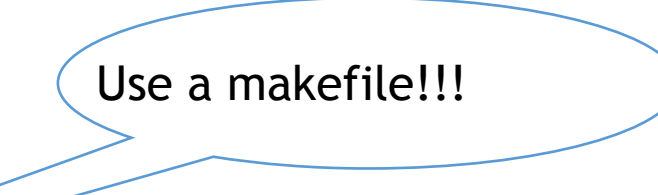

## Splitting issue 3

• I want each of my .c files to have a main function for testing purposes. But if I do that, the compiler (actually the linker) complains

[gtowell@powerpuff L14]\$ gcc m1.c [gtowell@powerpuff L14]\$ ./a.out M1 42 [gtowell@powerpuff L14]\$ gcc -c m1.c [gtowell@powerpuff L14]\$ gcc m2.c m1.o /bin/ld: m1.o: in function `main': m1.c:(.text+0xb): multiple definition of `main'; /tmp/ cctzIOI8.o:m2.c:(.text+0xb): first defined here collect2: error: ld returned 1 exit status

```
file m1.h
int dom1();
```
 $int$ 

}

int

 $\{$ 

}

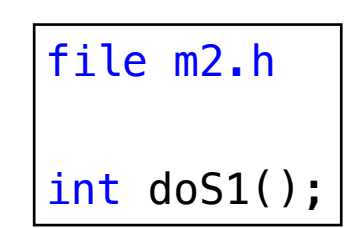

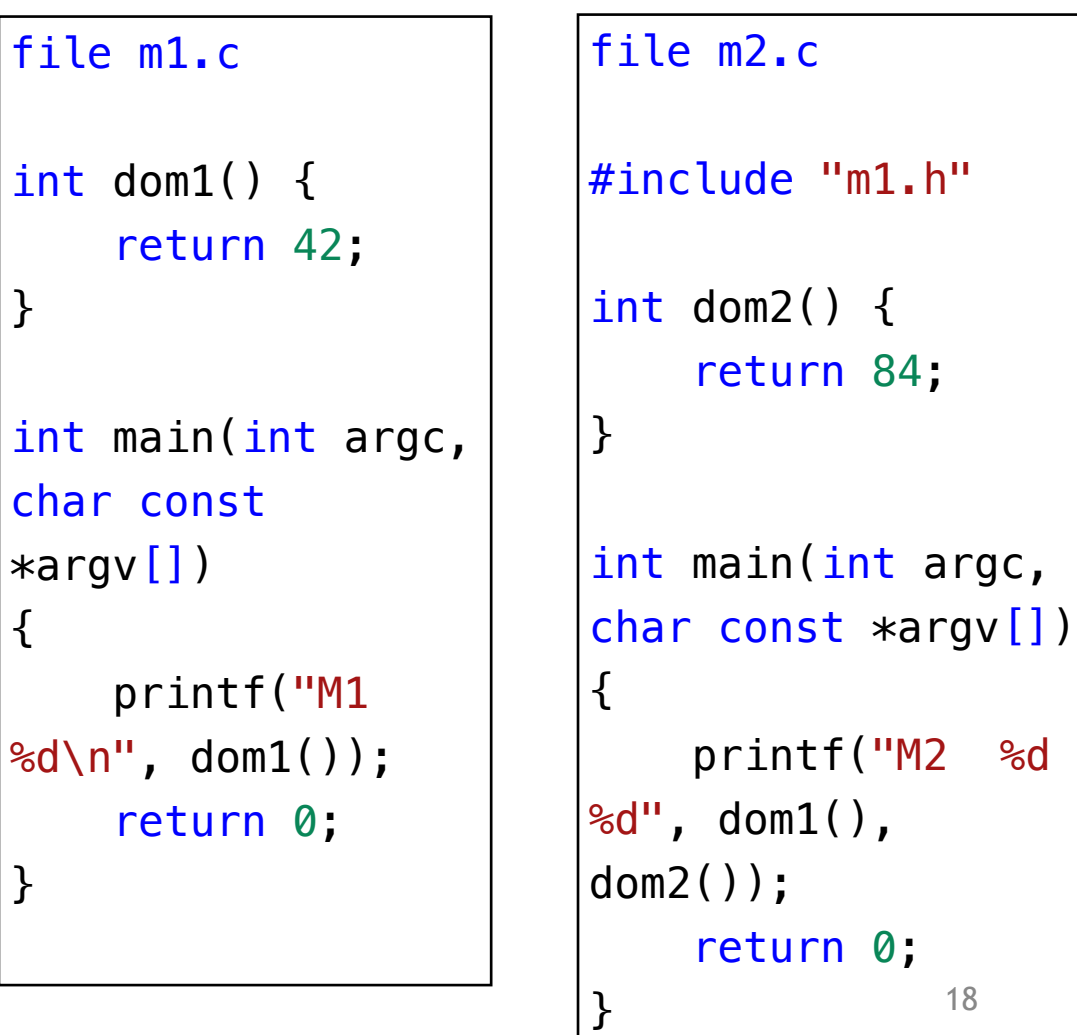

#### Splitting issue 3 continued

- The problem is that there are two implementations of main and they conflict.
- Once solution would be to put the main functions into their own file and compile/link appropriately
- This gets cumbersome (lots of files) and it looses the clear linkage between the main and the functions being tested.
- Better is to wrap main #ifndef
- then when compiling with -c flag a -D to define M1C\_MAIN

[gtowell@powerpuff L14]\$ gcc -c -DM1C\_MAIN m1.c [gtowell@powerpuff L14]\$ gcc m2.c m1.o [gtowell@powerpuff L14]\$ a.out

```
file m1.c
int dom1() \{ return 42;
}
#ifndef M1C_MAIN
int main(int argc, 
char const
*argv\left[\right])
\{ printf("M1 
\%d\n\cdot", dom1();
      return 0;
}
#endif
```
#### Review

- Pointers, pointers and more pointers
- recursion and tail recursion
	- why tail recursion matters
- typedefs
- structs
	- why not pass by value
	- constructors and destructors
- malloc and free
- UNIX
	- putting it all together with scripts

#### STOP HERE

## Garbage Collection in Java

• Why doesn't java need free?

#### GDB

- "Gnu DeBugger"
- Allows you to inspect program while running
	- breakpoints
	- conditional breakpoints
- Another way to attack segmentation faults
	- arguably better
- Debuggers arguably give a lot more flexibility than print statements

#### A Program that breaks

- gdb loves line numbers
	- cat -n xxx.c
- Program has three issues

```
#include \leqstdio.h>
       #include \ltstdlib.h>
     3
     4 void smashing() {
     5 int aa[10];
    6 for (int i = 0; i < 20; i++) {<br>7 aa[i] = i;
              aa[i] = i; 8 }
 9 }
   10 int main(int argc, char const *argv[])
    11 {
   12 int strt = atoi(ary[1]);
    13 int aa[strt];
    14 smashing();
   15 for (int i = 0; i < 1000; i++) 16 {
   17 print(f("ad %d\nu", i, aa[i]); 18 }
    19 return 0;
    20 }
```
#### gbd usage

- gcc
	- compile with -g flag
		- like valgrind
- UNIX> gdb executable
	- Equivalently
		- UNIX> gdb
		- (gdb) file executable
	- like valgrind
- Does not start the program

[gtowell@powerpuff L14]\$ gcc -g broken.c [gtowell@powerpuff L14]\$ gdb a.out GNU gdb (GDB) 9.1 Copyright (C) 2020 Free Software Foundation, Inc. License GPLv3+: GNU GPL version 3 or later <http://gnu.org/licenses This is free software: you are free to change and redistribute it. There is NO WARRANTY, to the extent permitted by law. Type "show copying" and "show warranty" for details. This GDB was configured as "x86\_64-pc-linux-gnu". Type "show configuration" for configuration details. For bug reporting instructions, please see: <http://www.gnu.org/software/gdb/bugs/>. Find the GDB manual and other documentation resources online at: <http://www.gnu.org/software/gdb/documentation/>.

#### For help, type "help".

Type "apropos word" to search for commands related to "word"... --Type <RET> for more, q to quit, c to continue without paging--q Quit (gdb)

## gdb help

- gdb is interactive and runs its own shell-like thing
	- tab completion for commands
	- file name completion
	- help
- (gdb) help [command]

## gdb basic usage

- quit
	- exit gdb
- run
	- runs the program without args
- run arg1 arg2 …
	- exactly like UNIX> executable arg1 arg2 …

#### gdb breakpoints

- places where the program execution will stop
	- you can set as many as you want
- by line number
	- (gdb) break filename:linenumber
	- if only a single file can omit filename
	- gdb broken.c:12
- by function:
	- (gdb) break smashing
		- no filename since function names are unique in C

## gdb doing things at a pause

- (gdb) continue
	- resume program execution
- (gdb) step
	- advance one line in program
	- will go into called functions
- (gdb) next
	- does not go into called functions
		- other debuggers call this "step over"
- (gdb)<ENTER> repeat last command

#### gdb — inspecting when program paused

- to look at the value of a variable when program is paused
	- (gdb) print varName
- (gdb) watch varName
	- program pauses whenever named var changes!

## Conditional breakpoints

• (gdb) break 12 if i>10

•